## ParsBook.Org

## پارس بوک، بزرگترین کتابفانه الکترونیکی فارسی زبان

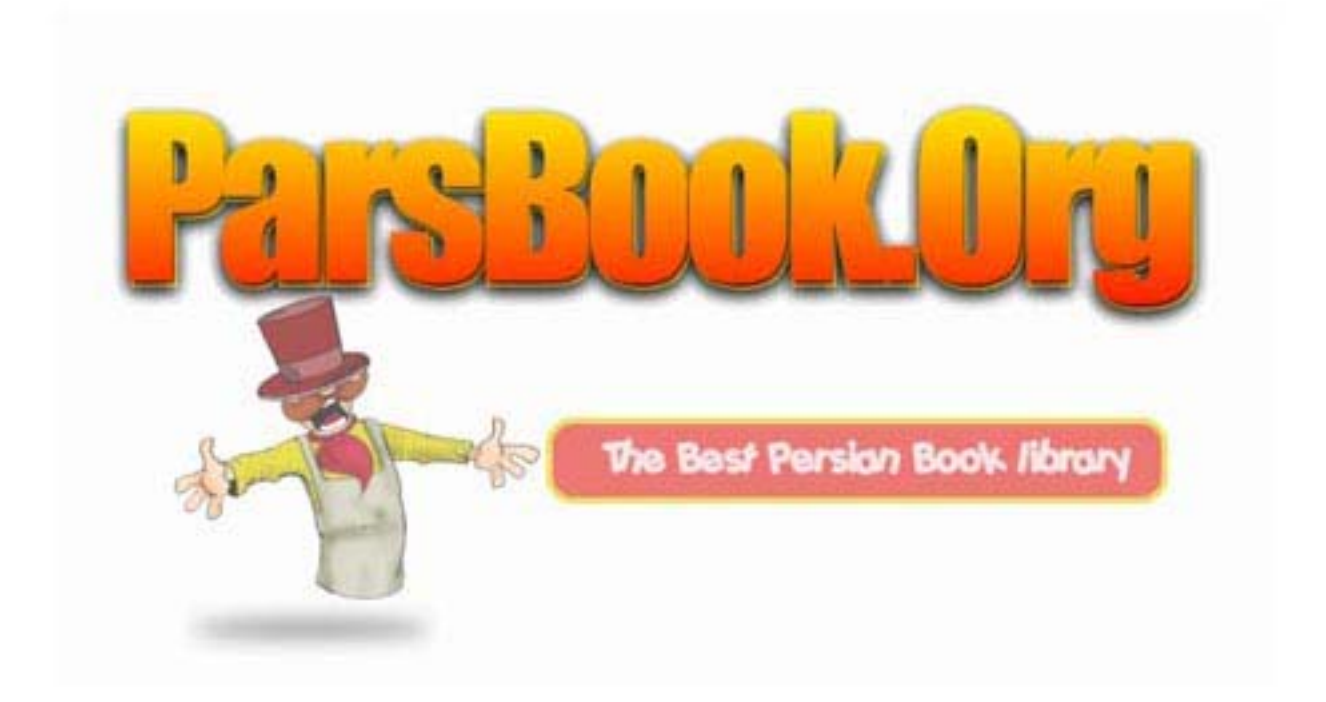

به نام او که زیباست و زیبایی را روست دارد.

クククク

ト ととと とくとく とくとく イントン イントン イントリング イントリング フィング

# آموزش فرمول نویسی در ورد **Microsoft Equation**

تالیف: مرتضی سرگلزائی جوان

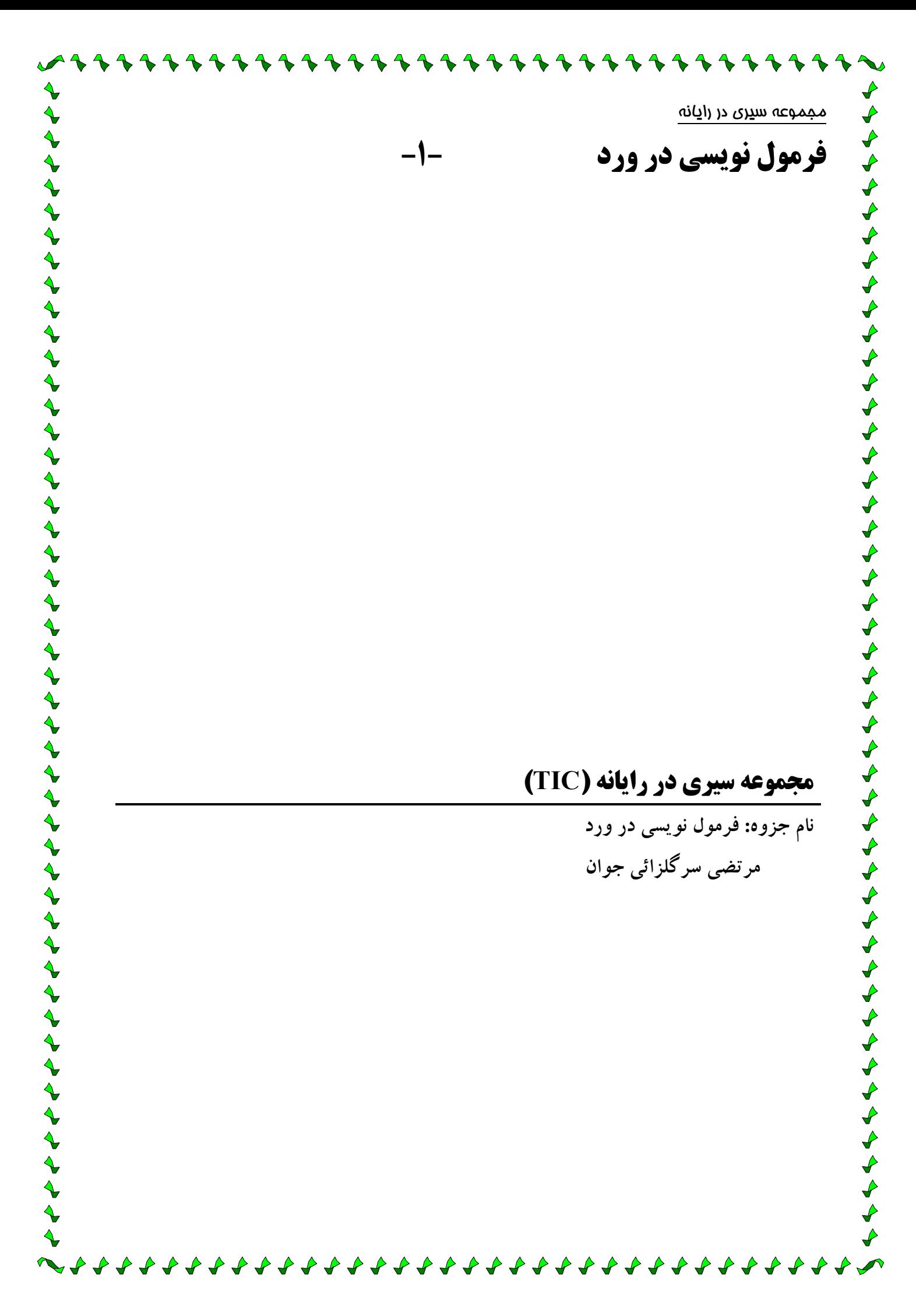

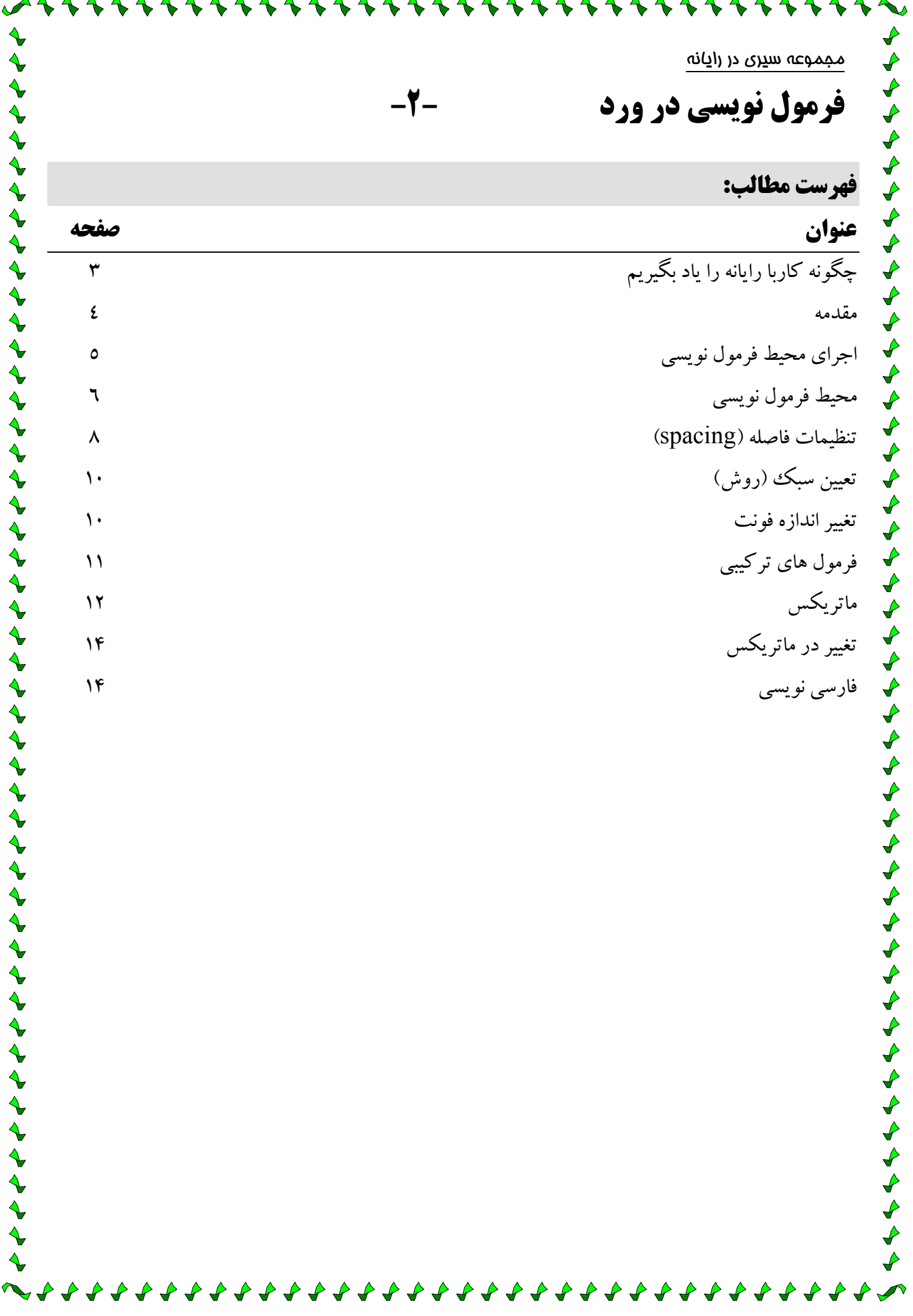

مجموعه سيرى در رايانه

**فرمول نویسی در ورد** 

### مِگونه کار با رایانه را پاد بگیریم

-3-

1-واقع بين باشيد!

 $\boldsymbol{\downarrow}$ 

♦

D D

∜

D

 $\boldsymbol{\downarrow}$ 

♪

D

 $\boldsymbol{\downarrow}$ 

₽

 $\rightarrow$ 

 $\boldsymbol{\downarrow}$ 

 $\blacklozenge$ 

♪

در زمان شروع کار با رایانه اصطلاحات فنی و دشوار زیادی را پیش روی خـود خواهیـد دیـد. یـادگیری رایانـه هماننـد رانندگی به زمان نیاز دارد. همانطور که رانندگان نیازی به دانستن مکانیزم داخلی خودروها ندارند ، لازم نیست برای ک ار با رایانه بیش از حد به جزئیات مربوط به نحوه عملکرد سیستم بپردازید (گرچه عده زیادی از کـاربران بـه ایـن مـورد نیـز جذب ميشوند)

۲-نگران از کار افتادن رایانه نباشید!

فقط مراقب باشید که مانیتور از روی میز به زمین پرتاب نشود و یا فنجان قهوه(چای) روی صفحه کلید نریـزد. در صـورت نیاز ، مربی یا معلم در راه اندازی مجدد رایانه به شما کمک خواهند کرد.

۳-از برداشتن گام های بزرگ اجتناب کنید!

سعی کنید مدت زمان فراگیری از ۱ تا ۱/۵ ساعت در روز تجاوز نکند. بـین سـاعات کـار بـا رایانـه ، حتمـا زمـان تـنفس و استراحت داشته یاشید. برای کاهش فشار به چشم سعی کنید به دفعات زیاد پلک بزنید تا چشمهایتان خشک نشده و بتواننـد دوباره تمركز كنند.

٤-تمرين كنيد!

برای کسب توانایی لازم در هر زمینه ای نیاز به تمرین دارید چه یادگیری رایانه باشد و چـه یـادگیری درس ریاضـی ، یـا زبان انگلیسی و یا یک رشته ورزشی!

٥-به آسانی مایوس نشوید!

احساس ناتوانی در مقابل انجام یک کار ، واکنشی عادی است. شما فرصت های متنوعی در زمینه کار با رایانه و یا اینترنـت دارید. فرصت کافی به خودتان بدهید و سعی کنید از این تجربه لذت ببرید.

٦-از کمکهای جانبی استفاده کنید!

کمک گرفتن از دیگران خارج از محیط کلاس طی سالهای تحصیل ، امری بسیار عادی است. بنابراین برای یادگیری رایانه نیز به کمک نیاز دارید. از طرف دیگر ، بسیاری از برنامه های آموزشی نیز خدمات آموزش خصوصی مفیدی ارائه میکنند. ۷-از سئوال کردن در کلاس واهمه نداشته باشید!

اگر فکر میکنید کلاس سریع پیش می رود و در بخشی عقب ماندید، از معلم بخواهید دوبـاره توضـیح دهـد. اگـر برایتـان سئوالی پیش می آید آنرا سریع یادداشت کنید تا در وقت مناسب از معلم بپرسید و تا جواب سئوال خود را نگرفتیـد قـانع نشوید. یک برنامه آموزشی خوب ، برنامه ای است که حداکثر بهره برداری را از آن بکنید.

۸-نگران تفاوت های موجود بین رایانه خانگی خود و رایانه های کلاس درس نباشید!

احتمال وجود تفاوت بین مدلهای رایانه موجود در خانه کاربران و کلاس های درسی بسیار بالاست. زیرا تولیـد کننـدگان رایانه درسال ، چنین مرتبه مدلهای خود را تغییر میدهند. همواره سعی کنید از یک برنامه آموزشـی اسـتاندارد بـا سیـستم عاملهای همسان بهره ببرید.

۹-در انتخاب یک برنامه آموزشی دقت کنید!

قبل از ثبت نام ، برای درک برنامه آموزشی و خصوصیات برنامه و مربی آن ، بطور آزمایشی یک جلسه در کیلاس شیرکت کنید. یک مربی خوب باید به جدیدترین فناوری ها و نرم افزارها تسلط داشـته باشـد و از یـادگیری از کـارآموزان خـود ھراسے نداشته باشد.

10-پس از کلاس ، نظرتان را با مربی خود در میان بگذارید!

از ابراز اظهار نظرهای منطقی خود هراس نداشته باشید. از آموزش لذت ببرید و تجـره هـای موفقیـت آمیـز خـود را بـه ديگران بگوييد.

مجموعه سيرى در رايانه **فرمول نویسی در ورد** مقدمه یکی از مهمترین انتظارات کاربران از یک برنامـه واژه پـرداز ايـن اسـت كـه بتـوان فرمولهای مختلف را توسط آنهـا نوشـت و در متن سند قبرار دارد. نوشتن بیصورت سري ، راديكــالي ، تــوان ، انــديس ، علائمي نظير سيگما و ... از اين جملـه انـد. به همین منظور مایکروسافت برنامیه ای بنيام Microsoft Equation 3.0 را تهیه و در مجموعه آفیس قرار داده است. این برنامه در حالت عمـومی (Typical)، با دیگر برنامه ها نصب نمی شـود و اجبـارا یا باید مجموعه آفیس را بـصورت کامـل (Complete) نصب کرد و یا به صورت دستی گزینه Equation Editor از زیر مجموعــه Office Tools را در هنگــام نصب فعال كرد. بدين ترتيب برنامه فرمول نویسی همراه Office نصب شده و آمـاده

 $\blacktriangleright$ 

 $\overline{\mathscr{S}}$ 

 $\mathcal{L}$ 

 $\overline{\mathcal{L}}$ 

 $\hat{\mathbf{r}}$ 

استفاده خواهد بو د.

 $\blacktriangle \blacktriangle \blacktriangle \blacktriangle \blacktriangle \blacktriangle$ 

#### **Description** Inserts mathematical symbols and equations into

Microsoft Office 2003 Setup

Advanced Customization

中

南

中 Ėŀ

**Description** 

documents

Help

**Description** 

documents.

**E**  $\Box$ 

Inserts mathematical sy  $\mathsf{X}$ 

ナナナナナナナナナナナナナ

とぐぐぐぐぐぐ

 $\blacklozenge$ 

**Microsoft Office Professional Edition 2003** 

 $\square$ 

Θ. O-

Choose update options for applications and tools.

Office Tools

 $\times$  -

 $\Box$ 

 $\overline{\mathbf{P}}$ 

 $\mathbb{P}$ 

Inserts mathematical symbols and equations into

Office Shared Features

Office Tools

 $x +$ 

 $\equiv$ 

一

The Office Shared Features

□ □ v Office Tools

s.

9.

 $\mathbf{P}$ 

 $\bigoplus$ 

8 8 8 8 8 8 8 8 8

Microsoft Office Word

Microsoft Office InfoPath

Office Shared Features

Equation Editor Document Update Utility

**HTML Source Editing** 

Language Settings Tool

 $<$  Back

Microsoft Office Picture Manager

Run from My Computer

□ Run all from My Computer

Installed on First Use

Microsoft Office Picture Manager **Equation Editor** 

Document Update Utility

Language Settings Tool

HTML Source Editing

Equation Editor

Not Available

Microsoft Office Picture Manager

documents

**توجه:** اگر برنامه فرمول نویسی بر روی مجموعه Office نصب شده در سیستم شما وجـود نـدارد ، بایــد برنامــه نصب را مجددا اجرا كنيد و با انتخاب دكمه Add/Remove ، گزينه نشان داده شده در تـصاوير فـوق را فعـال كنيد و سپس آن را تاييد كنيد تا برنامه فرمول نويسي نصب شود.

▼

-4-

 $-1$  $\Box$  $\times$ 

Co<br>Cü

 $\left| \bullet \right|$ 

 $\blacktriangledown$ 

Cancel

Space Required on L: 1140 KB

Space Available on L: 2069 MB

Update

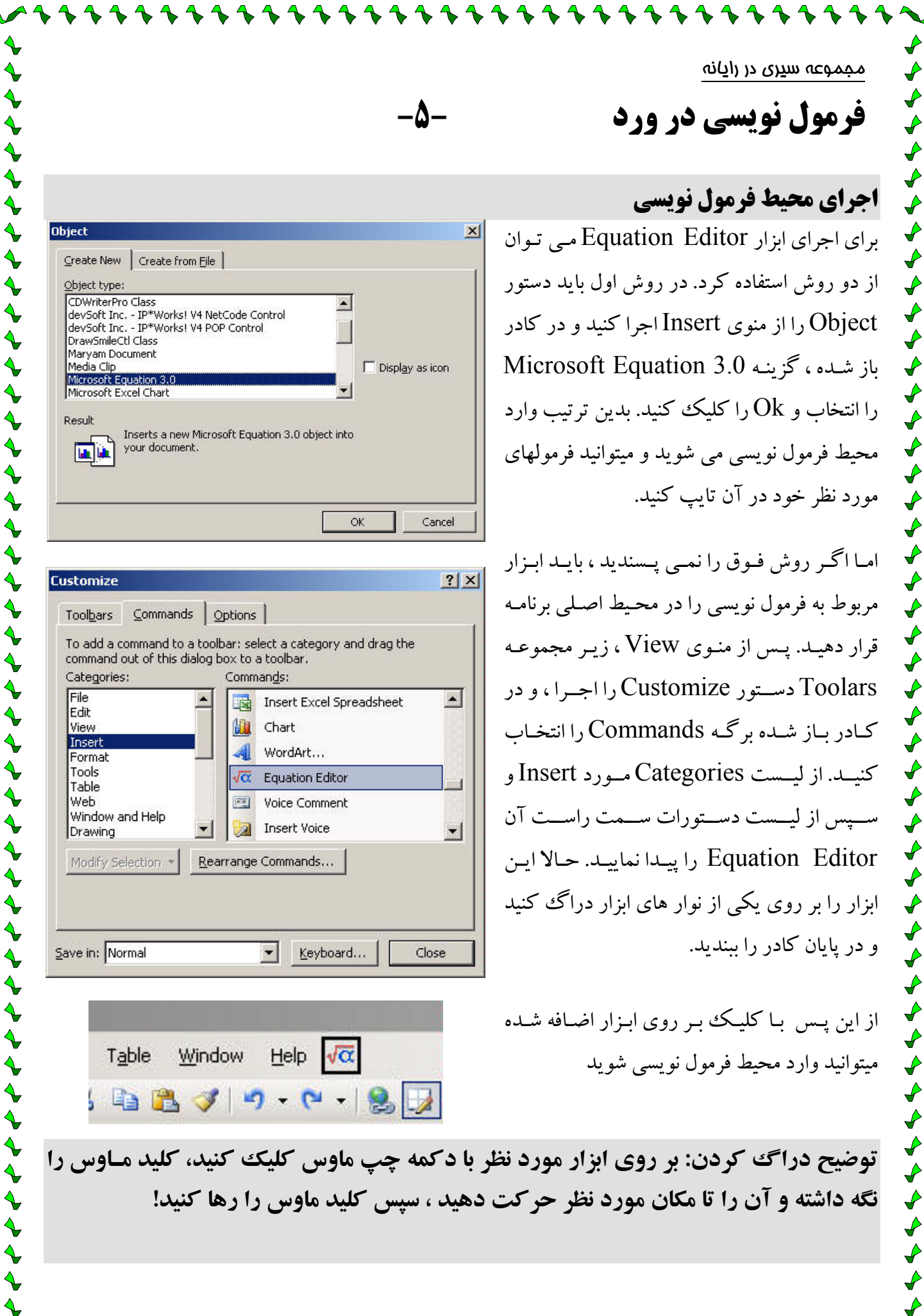

 $\blacklozenge$ 

₽ ₽

₽ ₽

₽

₽

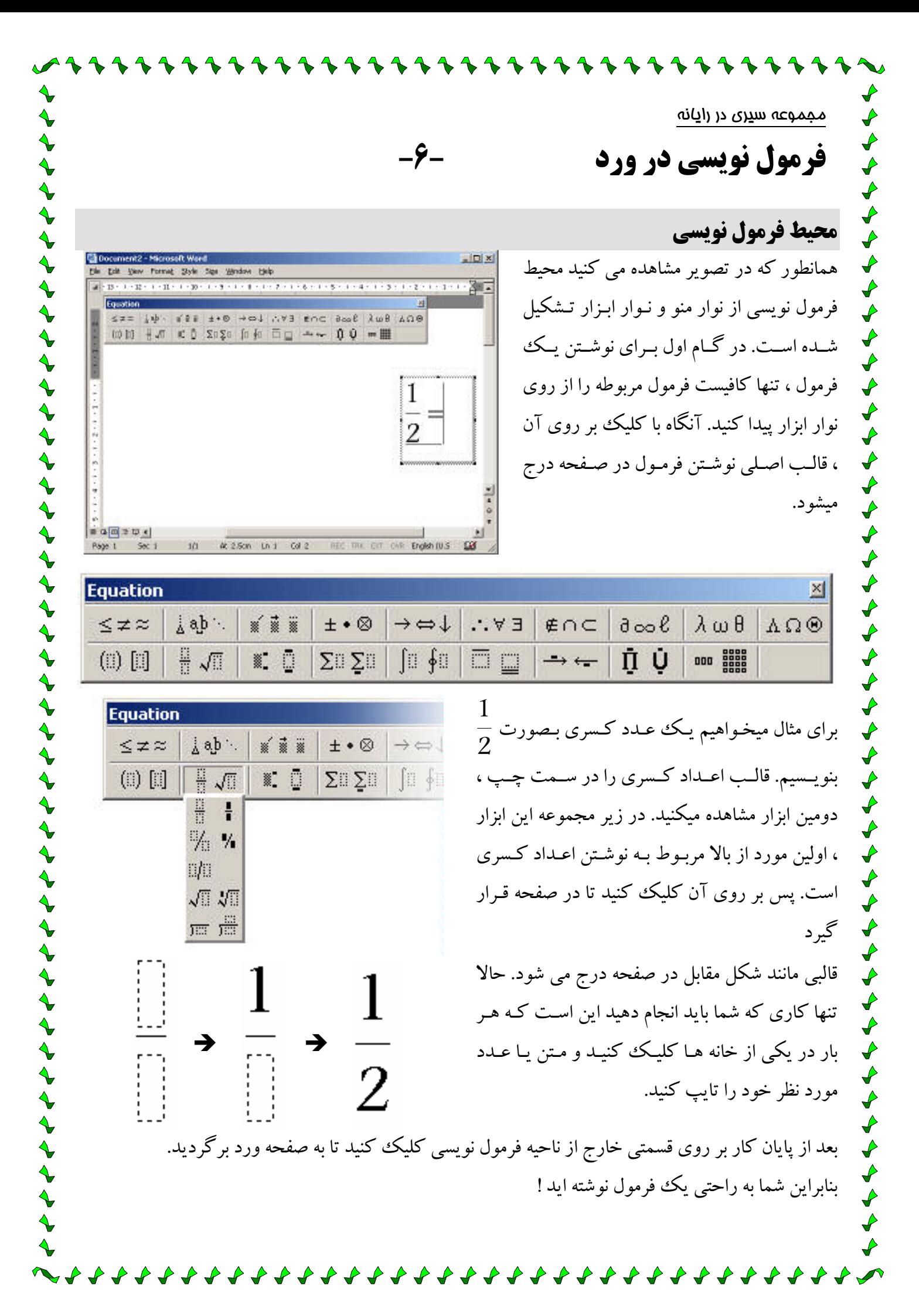

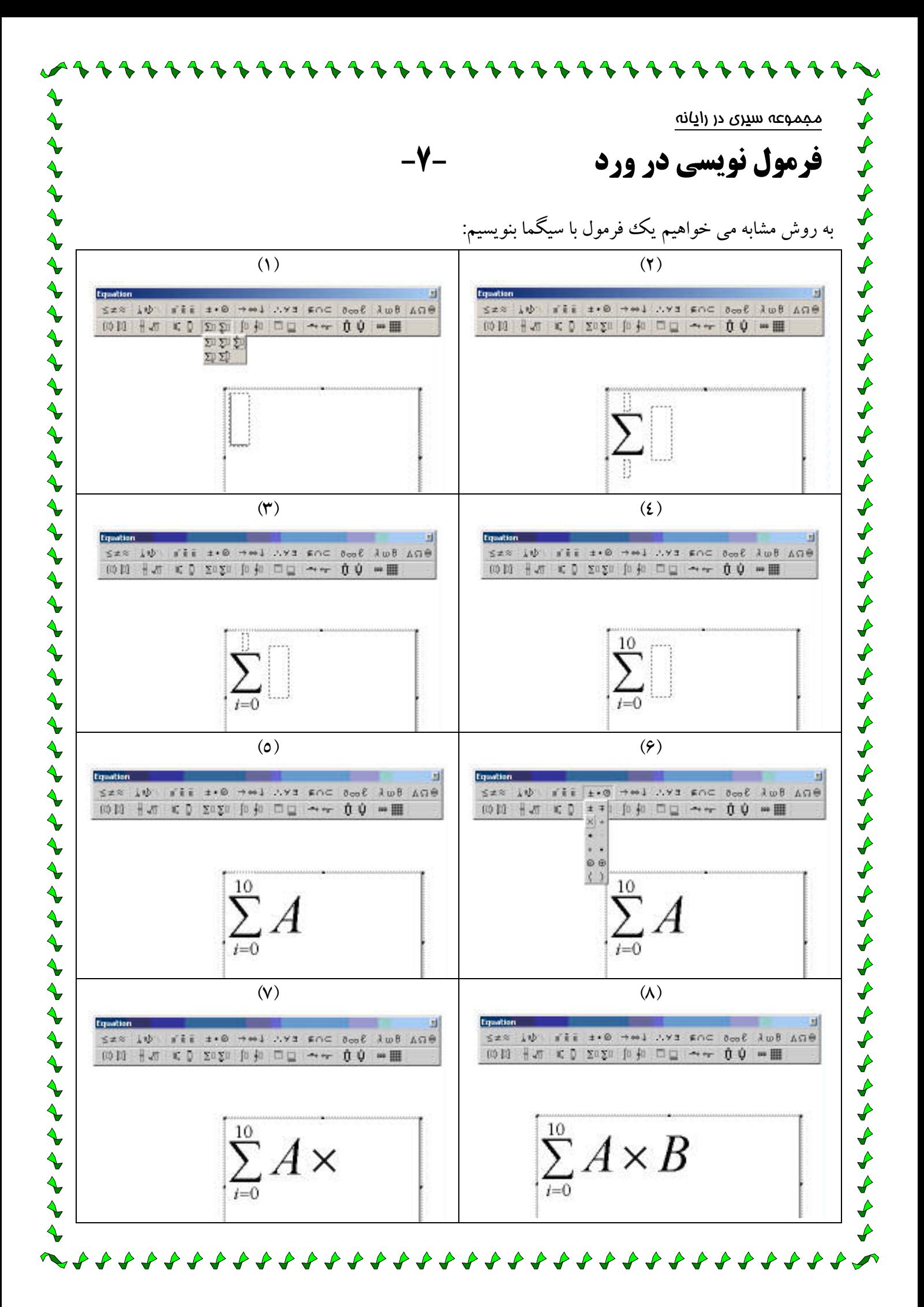

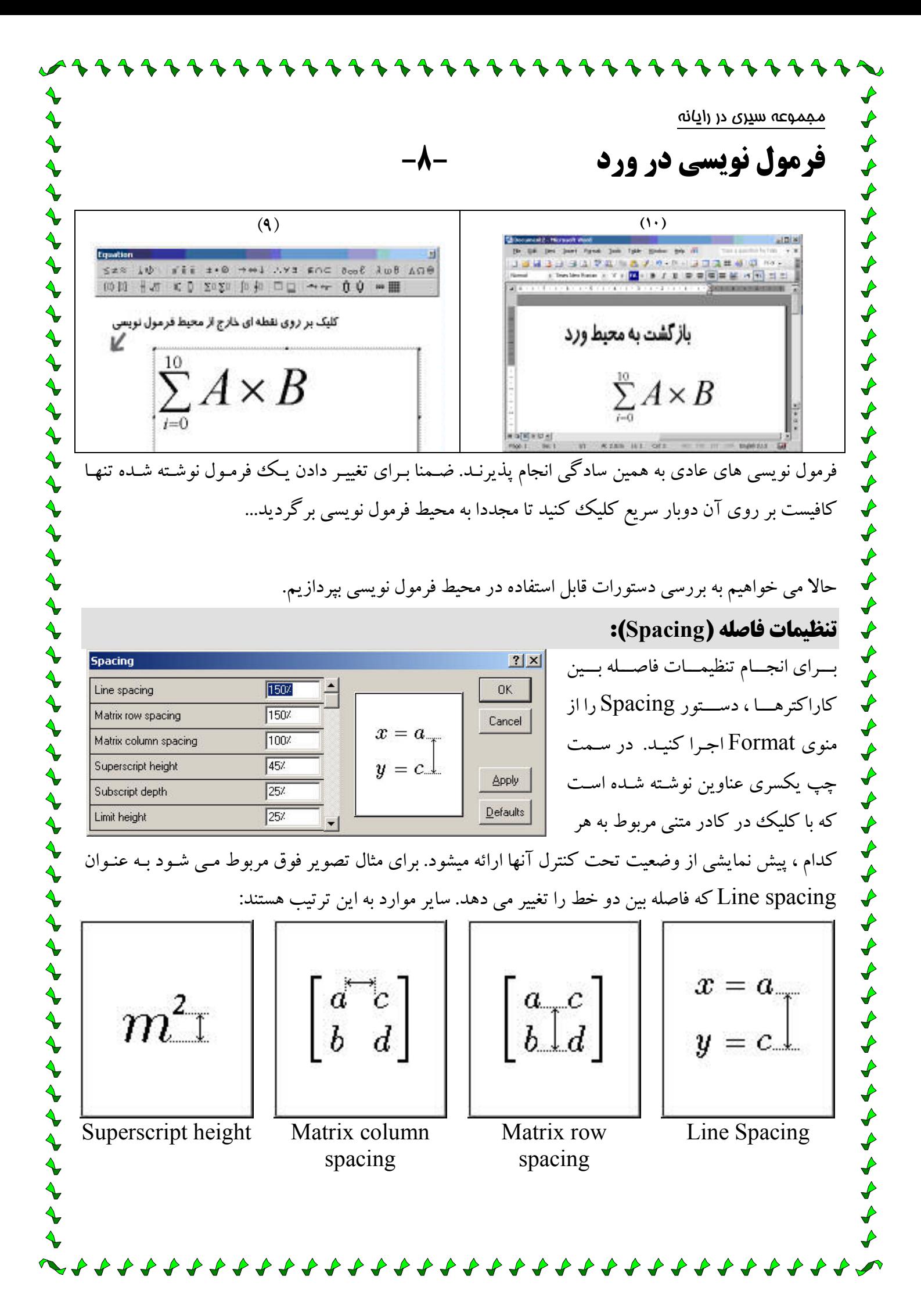

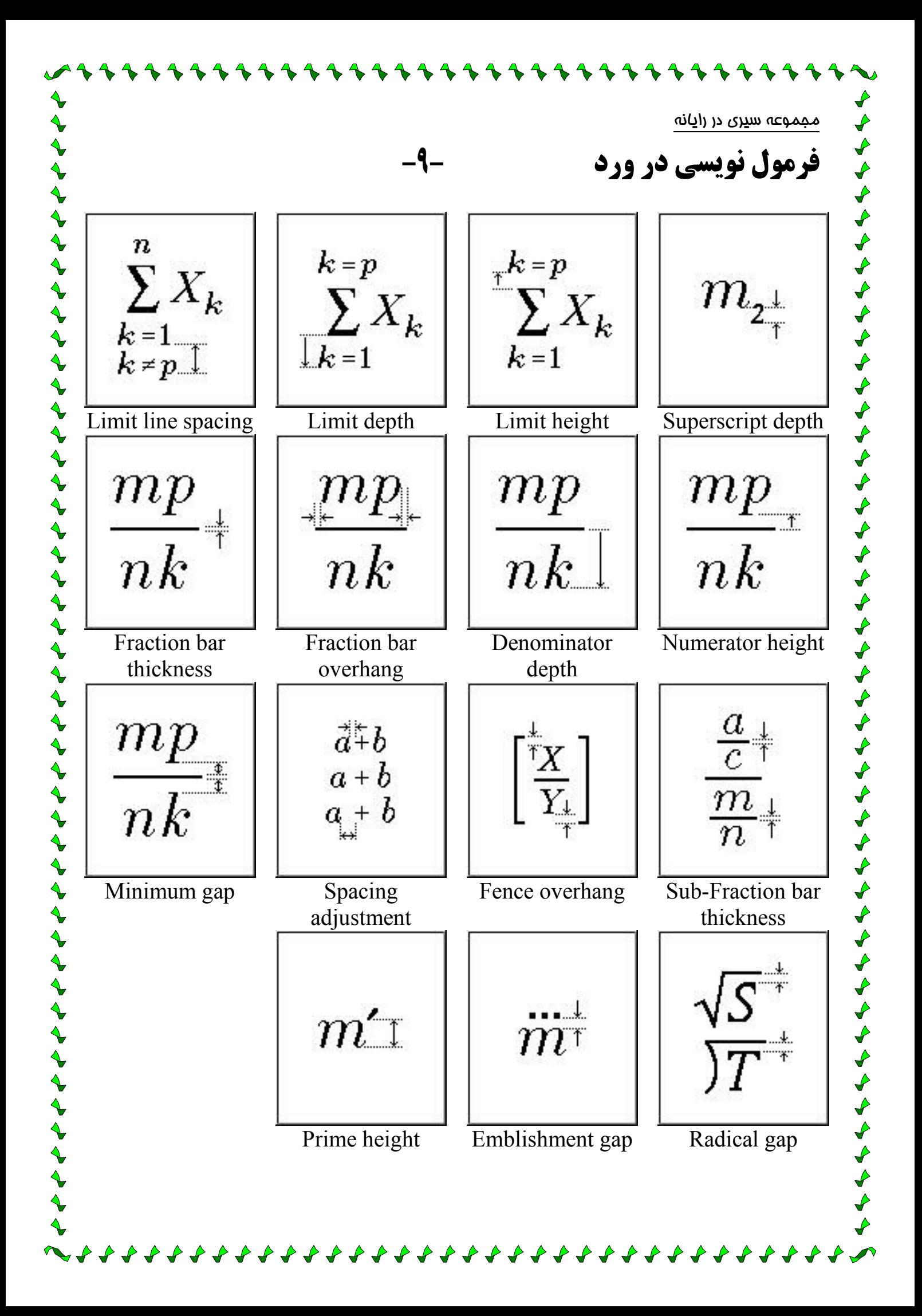

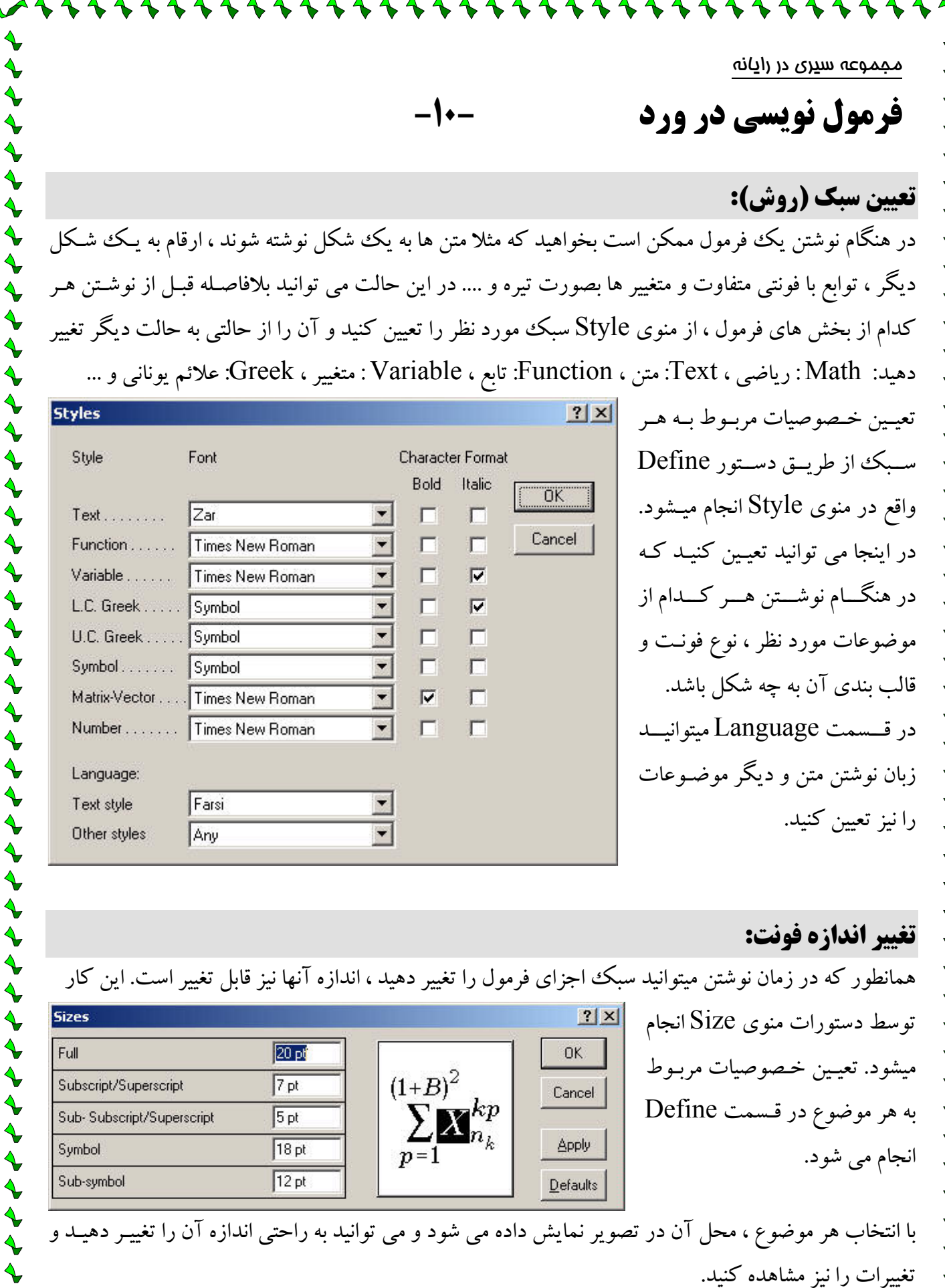

 $?|x|$ توسط دستورات منوى Size انجام 20 pf OK. ميشود. تعيين خصوصيات مربوط  $(1 + B)^2$  $7pt$ Cancel  $\sum_{k=1}^{+\mathcal{D}_j} k_p$ به هر موضوع در قسمت Define  $5pt$ Apply  $18pt$  $p=1$ انجام می شود.  $12pt$  $\mathbf{D}$ efaults

 $\blacklozenge$ 

もくそそそそ

 $\overrightarrow{\mathbf{r}}$ 

 $\blacklozenge$ 

با انتخاب هر موضوع ، محل آن در تصویر نمایش داده می شود و می توانید به راحتی اندازه آن را تغییـر دهیـد و تغییرات را نیز مشاهده کنید.

**Sizes** 

Full

Symbol

Sub-symbol

Subscript/Superscript

Sub-Subscript/Superscript

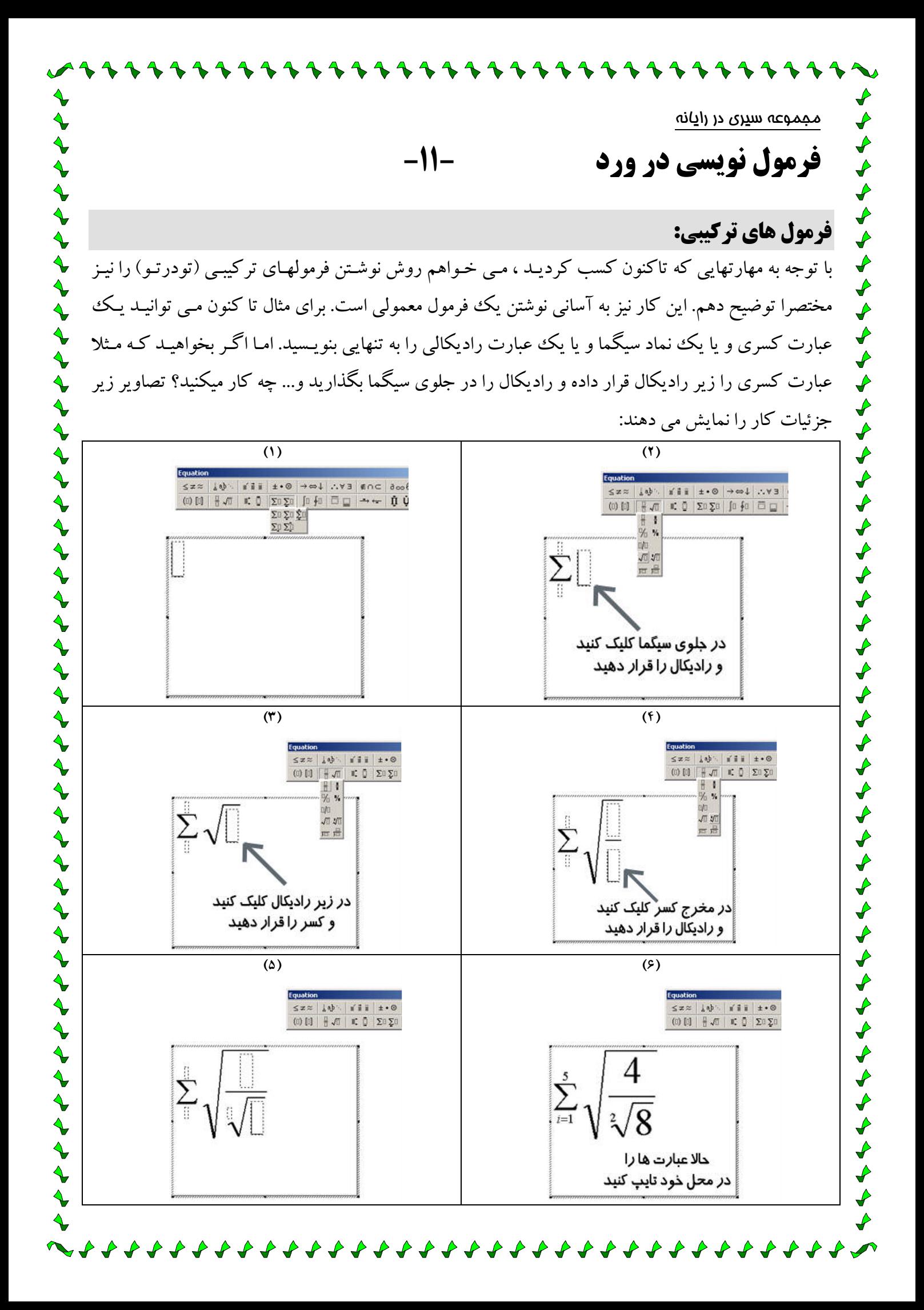

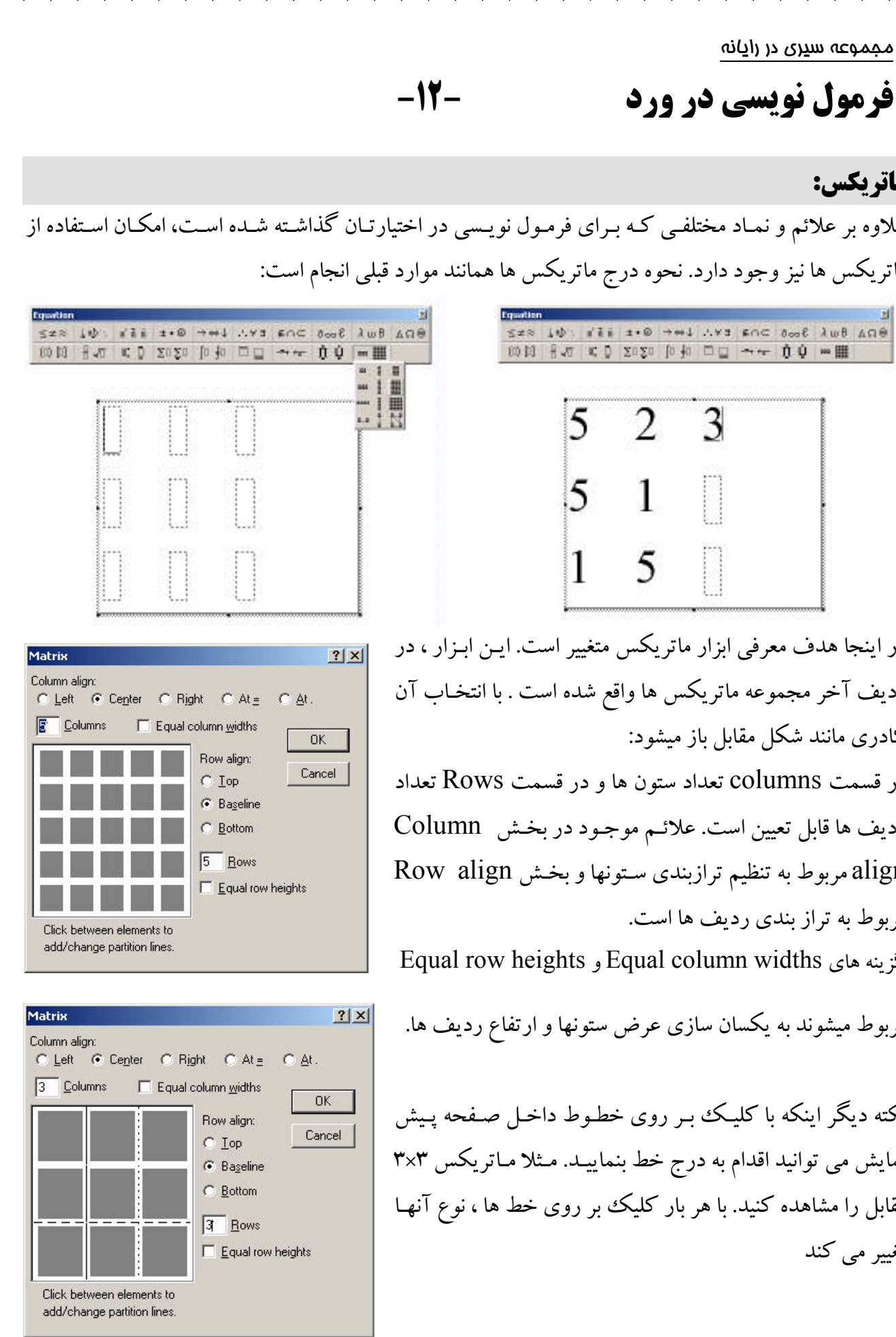

とととととととととととととととととととととととなる とうとうとうとう

 $\blacklozenge$ +++++++ ماتريكس: علاوه بر علائم و نمـاد مختلف ماتریکس ها نیز وجود دارد.  $\leftrightarrow$  $\frac{1}{2}$ در اینجا هدف معرفی ابزار ه  $\frac{1}{2}$ رديف آخر مجموعه ماتريك کادری مانند شکل مقابل باز  $\frac{1}{2}$ در قسمت columns تعداد もくぐぐぐぐぐ رديف ها قابل تعيين است. ء align مربوط به تنظیم ترازبن مربوط به تراز بندی ردیف ه گزینه های olumn widths  $\blacklozenge$ مربوط میشوند به یکسان ساز  $\checkmark$ نکته دیگر اینکه با کلیک ب نمایش می توانید اقدام به در  $\overline{\mathbf{r}}$  $\blacklozenge$ مقابل را مشاهده کنید. با هر  $\frac{1}{2}$ تغییر می کند

مجموعه سيرى در رايانه

 $\overline{3}$ 

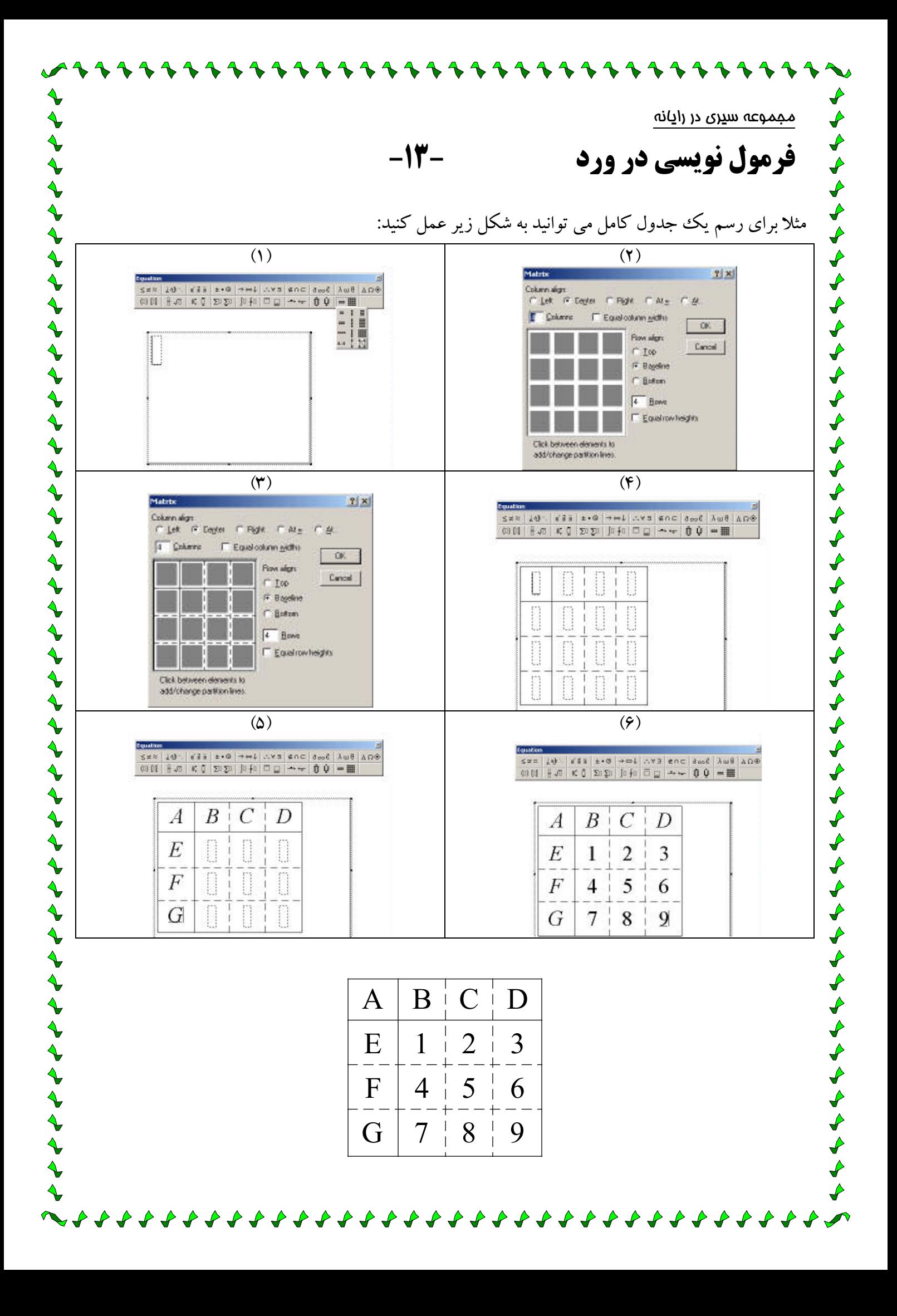

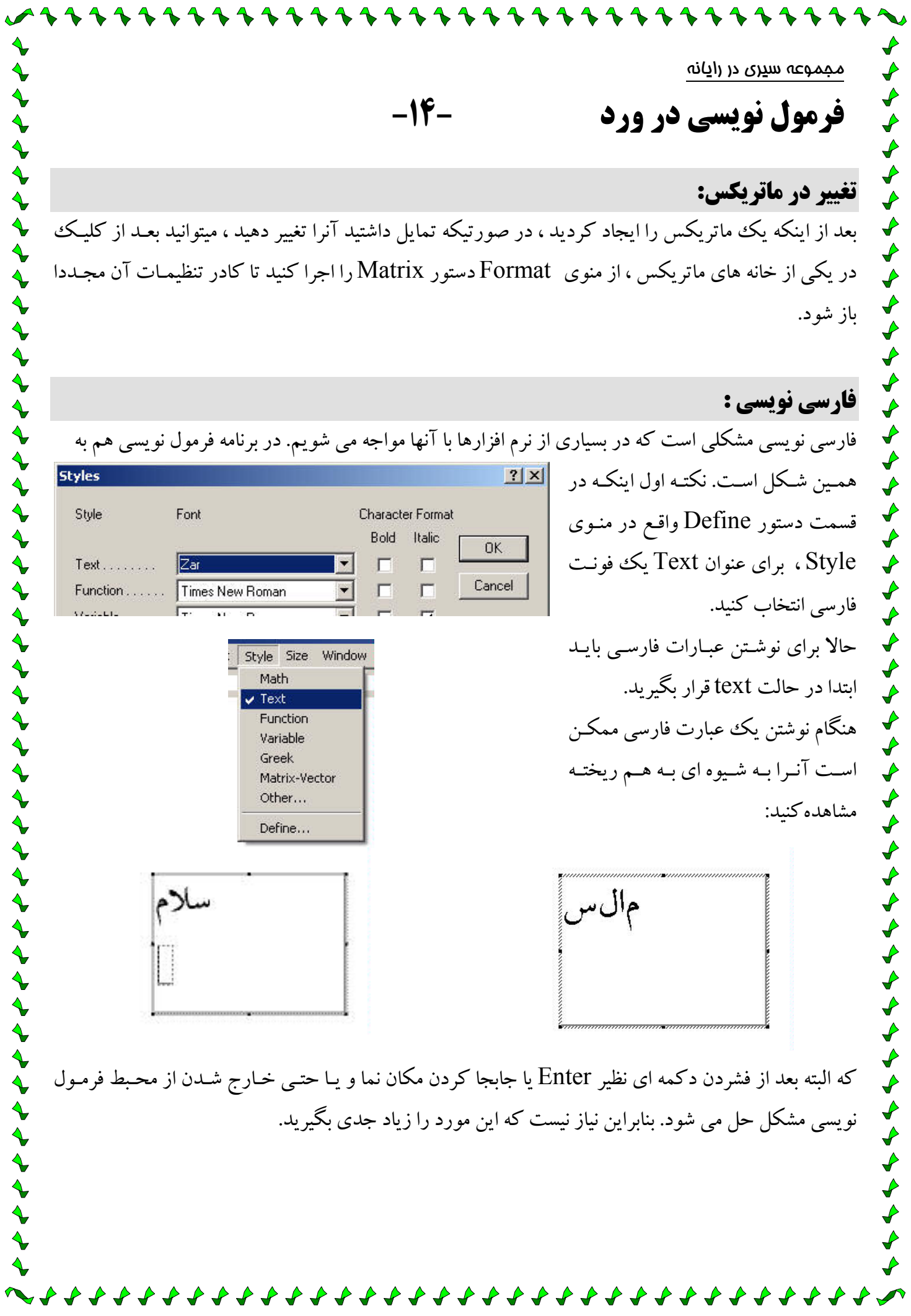

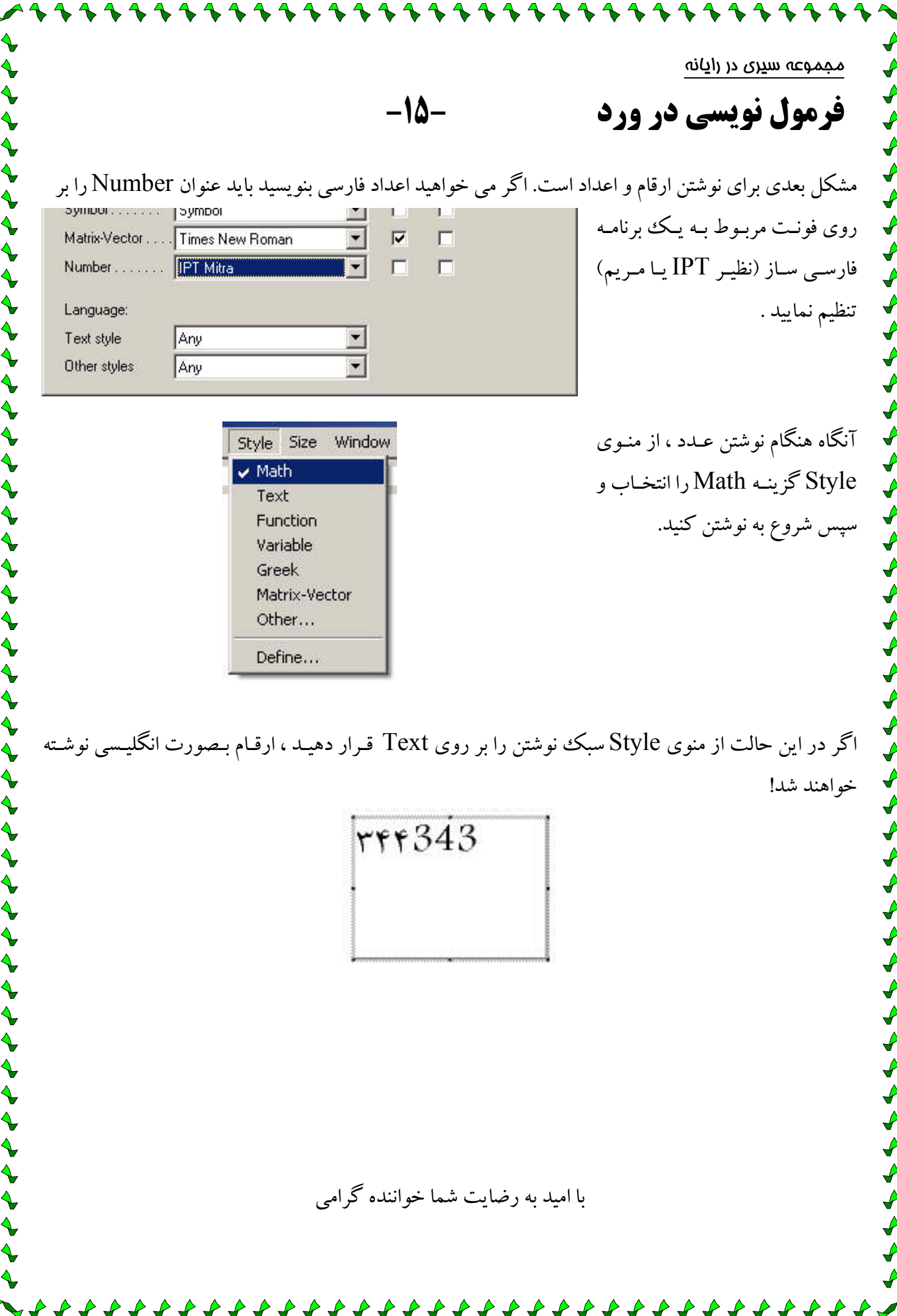

### ParsBook.Org

یارس بوک، بزرگترین کتابفانه الکترونیکی فارسی زبان

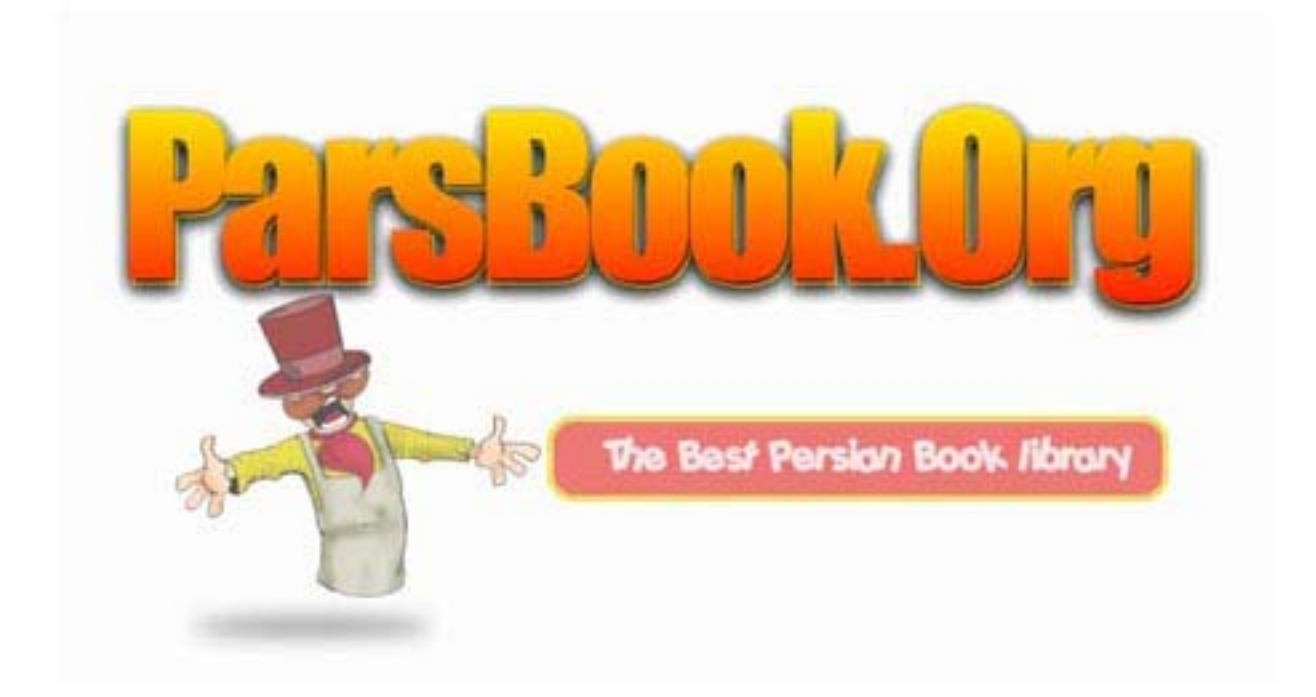